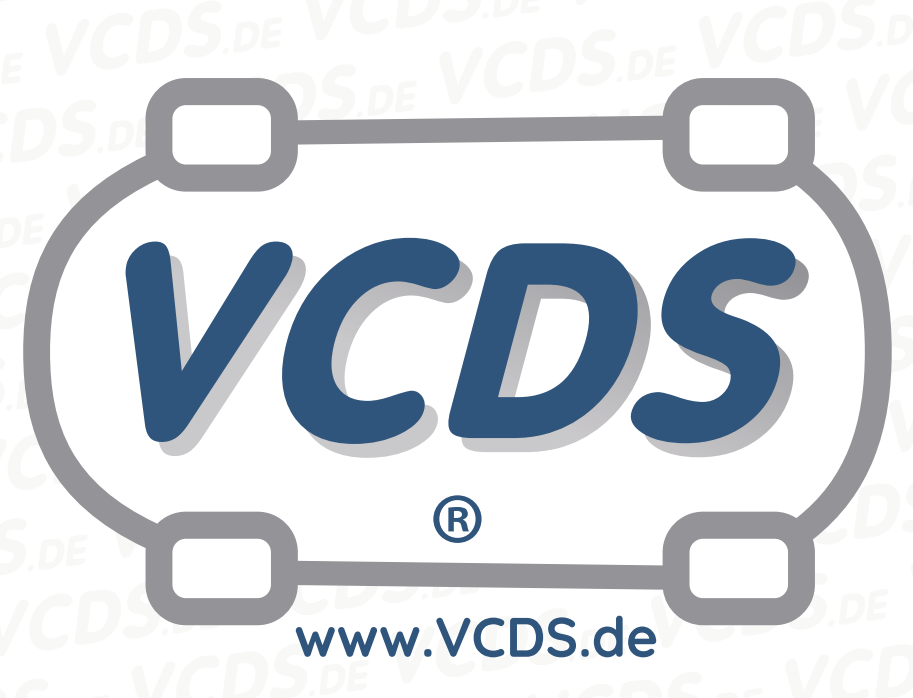

# **Partikelfilter-Notregeneration**

#### **1 Hinweis**

Wir empfehlen bei allen Diagnose- und Codierarbeiten ein von VAG zugelassenes Ladegerät mit dem Fahrzeug zu verbinden (siehe [hier](https://car-diagnostics.eu/elektronik/batterietechnik/29/acctiva-professional-35-a?c=32)). Des weiteren sollten Sie vermeiden, ihren Diagnosecomputer mit dem Stromnetz verbunden zu haben um potentiell schädliche [Erdschleifen](https://de.wikipedia.org/wiki/Erdschleife) zu vermeiden. Sollte es nicht möglich sein, Ihren Diagnosecomputer ohne Stromnetzanbindung zu betreiben, raten wir Ihnen eindringlich, einen Trennverstärker zwischen die USB-Leitung zu schalten (siehe [hier](https://car-diagnostics.eu/messtechnik/33/usb-isolator?c=6))

## **2 Ziel**

Diese Prozedur dient der erzwungenen Regeneration des Partikelfilters bei VAG-Fahrzeugen mit Dieselmotor.

# **3 Verfahren bei Motoren des Typs 1,4L / 1,9L / 2,0L R4 / 2,5L R5 PD/PPD-TDI**

#### **Allgemeine Voraussetzungen:**

- Zündung ein
- Motor im Leerlauf
- Kühlmitteltemperatur über 50°C (siehe Messwertblock 002, Feld 4)
- Partikelfilterbeladung innerhalb der Spezifikation (spezifizierter Wert in Messwertblock 075, Feld 3; wenn die Beladung über der Spezifikation liegt, muss der Partikelfilter ausgetauscht werden, weil es sonst bei der Regeneration zu einem Fahrzeugbrand kommen kann.)
- Stromabnehmer eingeschaltet (Licht, Sitzheizung, Front-/Heckscheibenheizung, Klimaanlage)

## **Kontakt:**

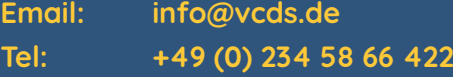

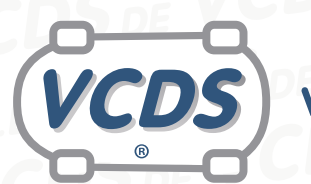

# **www.VCDS.de**

#### **Fahrzyklus-Bedingungen:**

- Fahrzeuggeschwindigkeit zwischen 30 und 60 km/h (18 – 37 mph)
- Motordrehzahl zwischen 1500 und 2500 U/min. (4. oder 5. Gang, Automatikgetriebe in Tiptronic)
- Dauer ca. 15 bis 20 min
- Abgastemperatur vor Turbolader über 700 °C

Fahren Sie das Fahrzeug entsprechend den vorgenannten Bedingungen, bis die Partikelfilterbeladung so niedrig wie möglich ist (nahe 0 %). Wenn die Regeneration fehlschlägt, können Problemebei den Fahrzuklusbedingungen oder an der Motorhardware die Ursache sein.

#### **Verfahren:**

Es wird der Eingangsbildschirm Ihres VCDS betrachtet. Führen Sie folgende Schritte aus:

- 1. **Auswahl**-Button drücken
- 2. **01 Motorelektronik** auswählen
- 3. Funktion **Codierung II 11** auswählen
- 4. Als **Login-Code** den Wert **21295** eingeben

Das Programm springt automatisch zurück zu dem Bildschirm **Steuergerät öffnen/Funktion wählen**. Fahren Sie wie folgt fort:

- 1. **Messwertblöcke 08** auswählen
- 2. Auf dem einschlägigen Bildschirm gleichzeitig die Blöcke **070** und **075** einstellen
- 3. **Start**-Button drücken

Anschließend werden während der Regeneration die folgenden Messwerte angezeigt. Der jeweilige Messwertblock wird unter dem Symbol # aufgeführt.

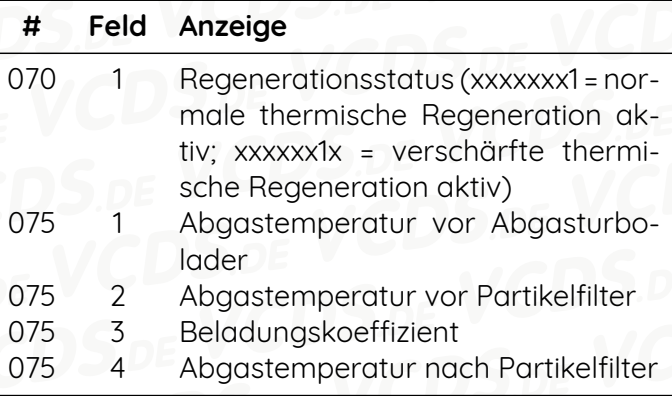

Beginnen Sie jetzt mit dem Fahrzuklus und lassen Sie die Messwertblöcke durch eine zweite Person beobachten. Nach Abschluss der Prozedur verlassen Sie den Bildschirm **Messwertblöcke** mit der Schaltfläche **Fertig, Zurück** und schließen das Motorsteuergerät mit der Schaltfläche **Ausgabe beenden**.

# **4 Verfahren bei Motoren des Typs 3,0L V6 CR-TDI**

\*Voraussetzungen:

- Zündung ein
- Motor im Leerlauf

#### **Kontakt: Email: info@vcds.de Tel: +49 (0) 234 58 66 422**

**www.VCDS.de**

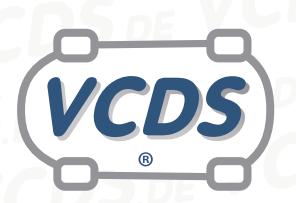

- Öltemperatur über 70°C (siehe Messwertblock 002, Feld 2)
- Partikelfilterbeladung unter 68g (siehe Messwertblock 104, Feld 3; wenn die Beladung höher ist als 68g, muss der Partikelfilter ausgetauscht werden, weil es sonst bei der Regeneration zu einem Fahrzeugbrand kommen kann.)
- Motorhaube geschlossen
- Feststellbremse angezogen
- Schaltgetriebe in Parkstellung
- Keine gespeicherten Fehlercodes
- Stromabnehmer eingeshaltet (Licht, Sitzheizung, Front-/Heckscheibenheizung, Klimaanlage)

Die Regeneration kann bis zu 40 Minuten dauern. die Motordrehzahl erhöht sich während des Vorgangs auf bis zu ca. 1500 U/min. **Achtung:** Die Temperatur in der Auspuffanlage kann auf bis zu 300°C steigen!

#### **Verfahren:**

Es wird der Eingangsbildschirm Ihres VCDS betrachtet. Führen Sie folgende Schritte aus:

- 1. **Auswahl**-Button drücken
- 2. **01 Motorelektronik** auswählen
- 3. Funktion **Codierung II 11** auswählen
- 4. Als **Login-Code** den Wert **10016** eingeben

Das Programm springt automatisch zurück zu dem Bildschirm **Steuergerät öffnen/Funktion wählen**. Fahren Sie wie folgt fort:

- 1. **Messwertblöcke 08** auswählen
- 2. Auf dem einschlägigen Bildschirm gleichzeitig die Blöcke **100**, **101** und **102** einstellen
- 3. **Start**-Button drücken

Anschließend werden während der Regeneration die folgenden Messwerte angezeigt. Der jeweilige Messwertblock wird unter dem Symbol # aufgeführt.

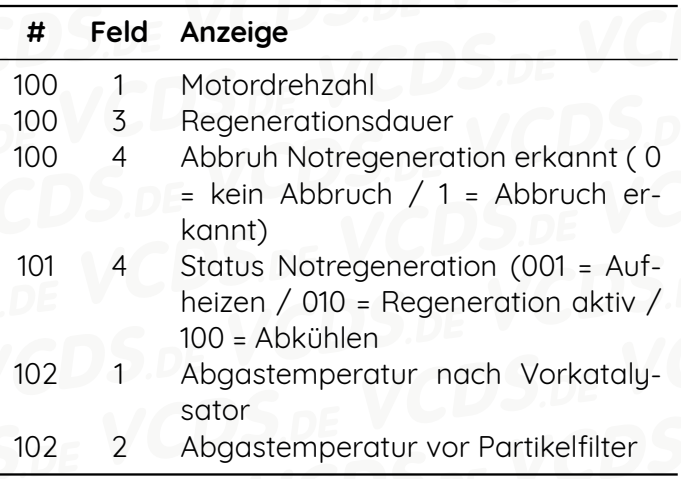

Nach Abschluss der Prozedur verlassen Sie den Bildschirm **Messwertblöcke** mit der Schaltfläche **Fertig, Zurück** und schließen das Motorsteuergerät mit der Schaltfläche **Ausgabe beenden**.

## **5 Hilfe und Kontakt**

ACHTUNG: Die Benutzung dieser Anleitung erfolgt auf eigene Gefahr. Für die Richtigkeit wird keine Gewähr übernommen, für eventuell eintretende Schä-

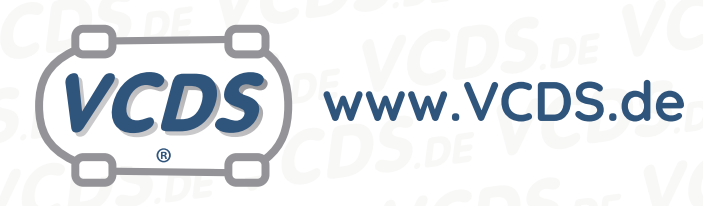

den oder Probleme ist jede Haftung ausgeschlossen. Es wird empfohlen, immer den einschlägigen Reparaturleitfaden des VAG-Konzerns für das betreffende Fahrzeug heranzuziehen.

Bitte achten Sie darauf, während der Diagnose ein geeignetes Ladegerät angeschlossen zu halten. Sollten Sie einen kabelgebundenen Diagnoseadapter verwenden, so raten wir Ihnen, einen USB-Isolator zu verwenden, um Erdschleifen vorzubeugen.

Bei Problemen oder Fragen zu der vorliegenden Anleitung melden Sie sich bitte bei **[info@VCDS.de](mailto:)** oder unter der Telefonnummer **+49 (0) 234 58 66 422 (Mo.-Fr. 9-17 Uhr)**.

Wir bitten Sie, einen kompletten Auto-Scan des Fahrzeuges bereitzuhalten.

Hilfe finden Sie auch in der [VCDS.de-Chatgruppe](http://dechat.VCDS.de) **http://dechat.VCDS.de**.

#### **Kontakt: Email: info@vcds.de Tel: +49 (0) 234 58 66 422**